# 20.注销不动产项目报告

## 【功能概述】

纳税人不动产销售完毕后,通过该模块可录入工程项目情况、注销时 已纳税情况等信息完成注销不动产项目报告。

#### 【办理路径】

江苏税务电子税务局首页→〖我要办税〗→〖综合信息报告〗→〖税 源信息报告〗→〖注销不动产项目报告〗

## 【办理流程】

网上报告→(税务机关受理)

### 【具体操作】

1.点击菜单栏"我要办税",选择"综合信息报告"中的"税源信息 报告",点击进入"注销不动产项目报告"。

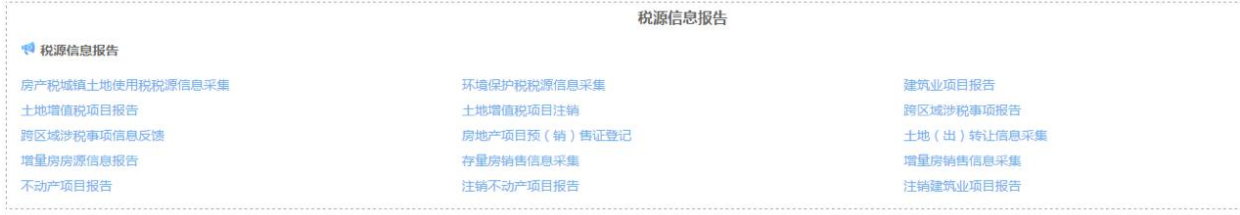

2.选择不动产项目信息,填写工程项目情况、注销时已纳税情况等, 点击"保存"。

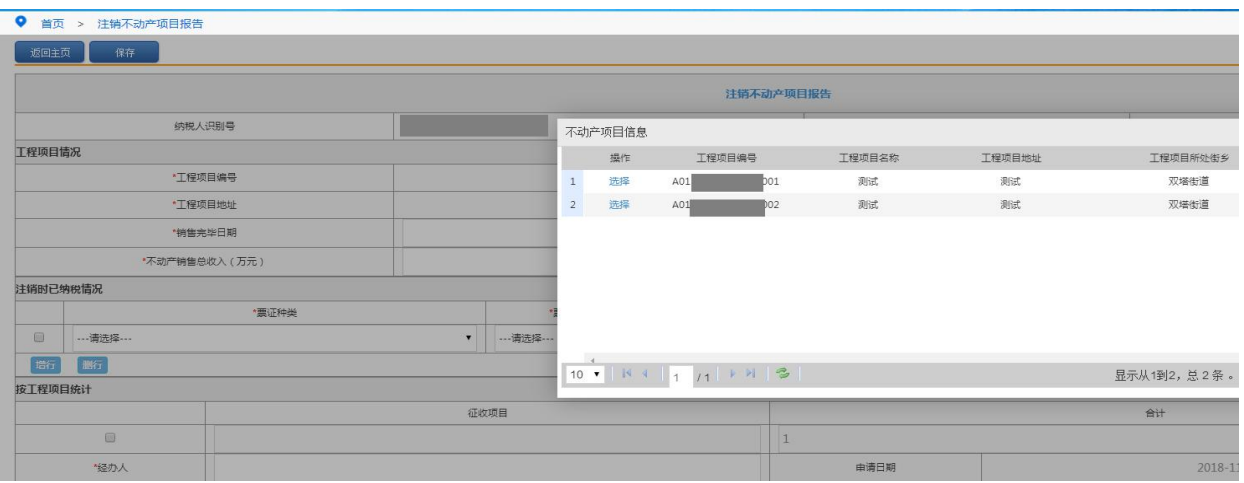